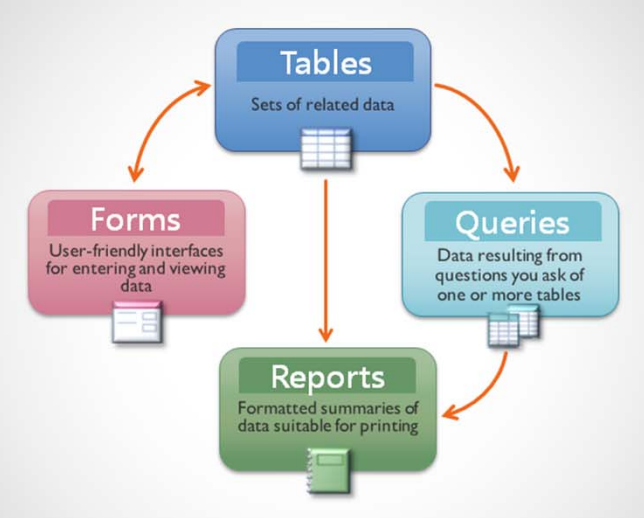

### **บทท ี่<sup>8</sup>การสร้างรายงาน (Report)**

**ื้**

**อทาน**

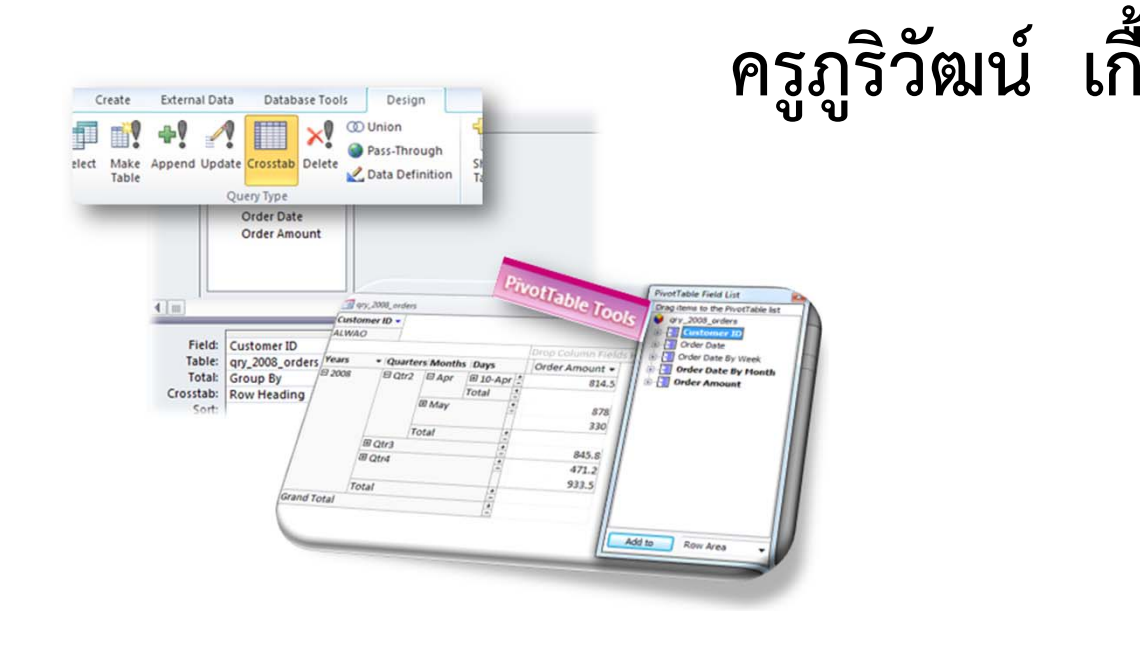

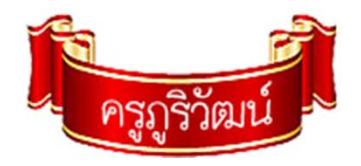

**รายงาน (Report) ในฐานข้อมู ลคื อ**อ๊อบเจคในการแสดงผล ออกมาทางเครื่องพิมพ์ วิธีการออกแบบรายงาน มีความคล้ายคลึ ออกมาทางเครองพมพ วธการออกแบบรายงาน มความคลายคลง<br>กับการออกแบบฟอร์ม แต่แตกต่างกันในเรื่องวิธีการจัดกลุ่มข้อมูล ึกบการออกแบบพอรม แตแตกตางกนเนเรองวธการจดกลุมขอมูล<br>ในการสร้างรายงาน และการออกแบบ จะต้องพิจารณาถึงข้อมล จะต้องพิจารณาถึงข้อมู ล และการแสดงผลที่ต้องการ โดยการเลือกข้อมลจาก ู Table หรือคิวรี่ ที่เหมาะสม

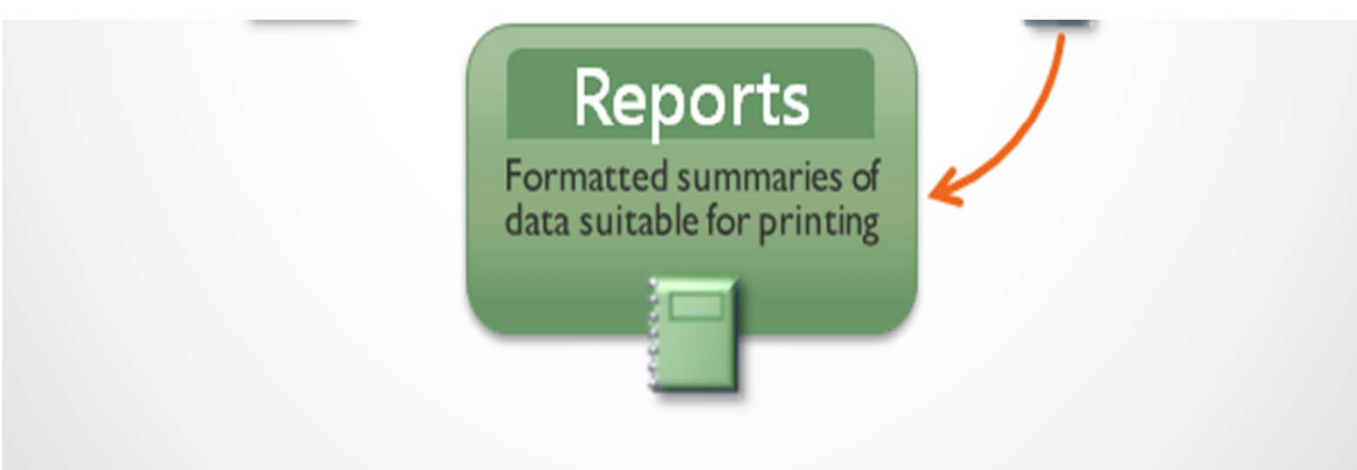

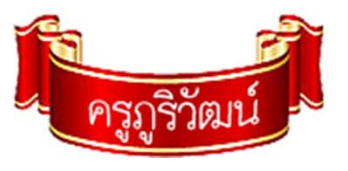

# **Report เป็นองค์ประกอบของการสร้างฐานข้อมูล**

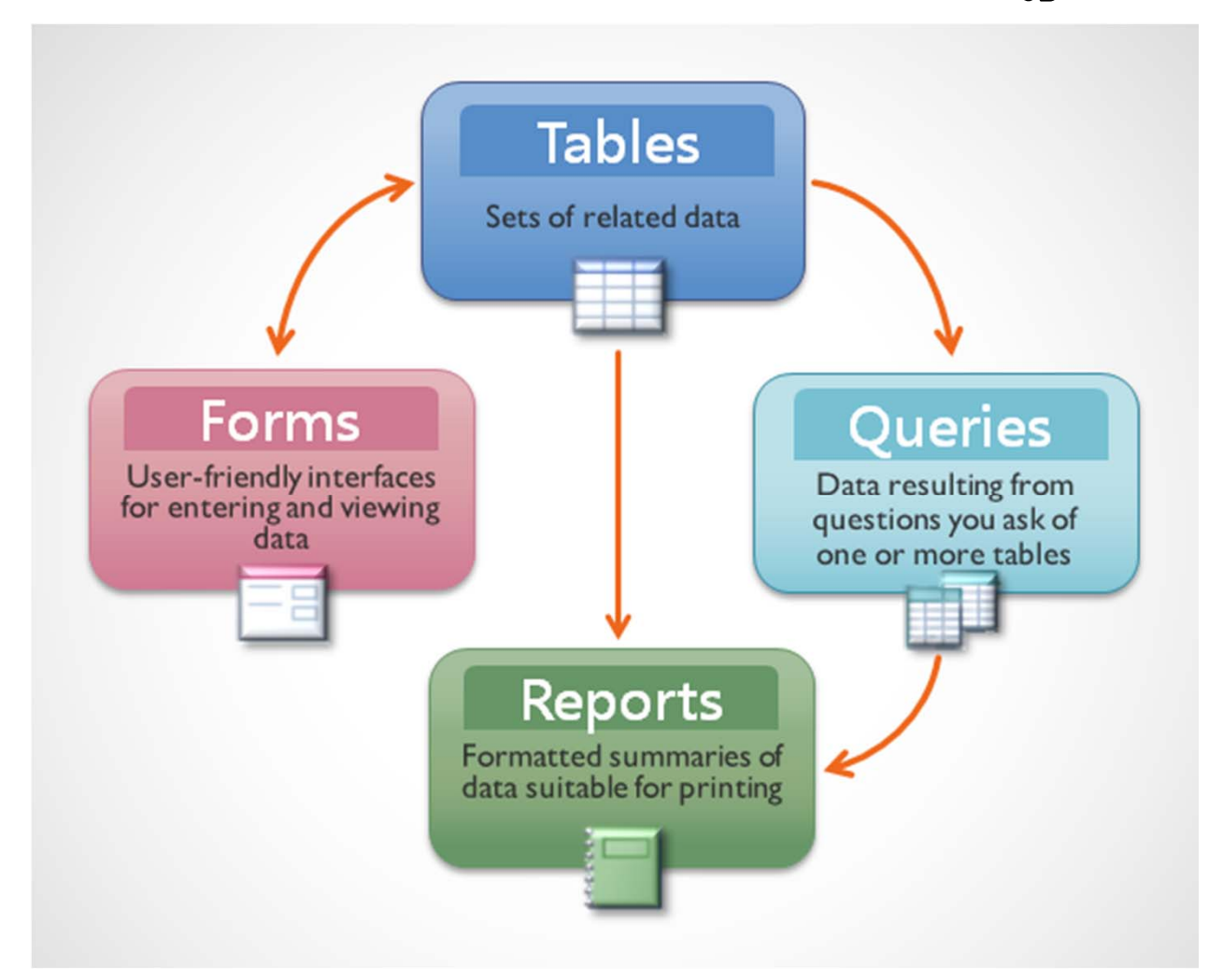

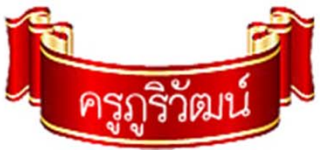

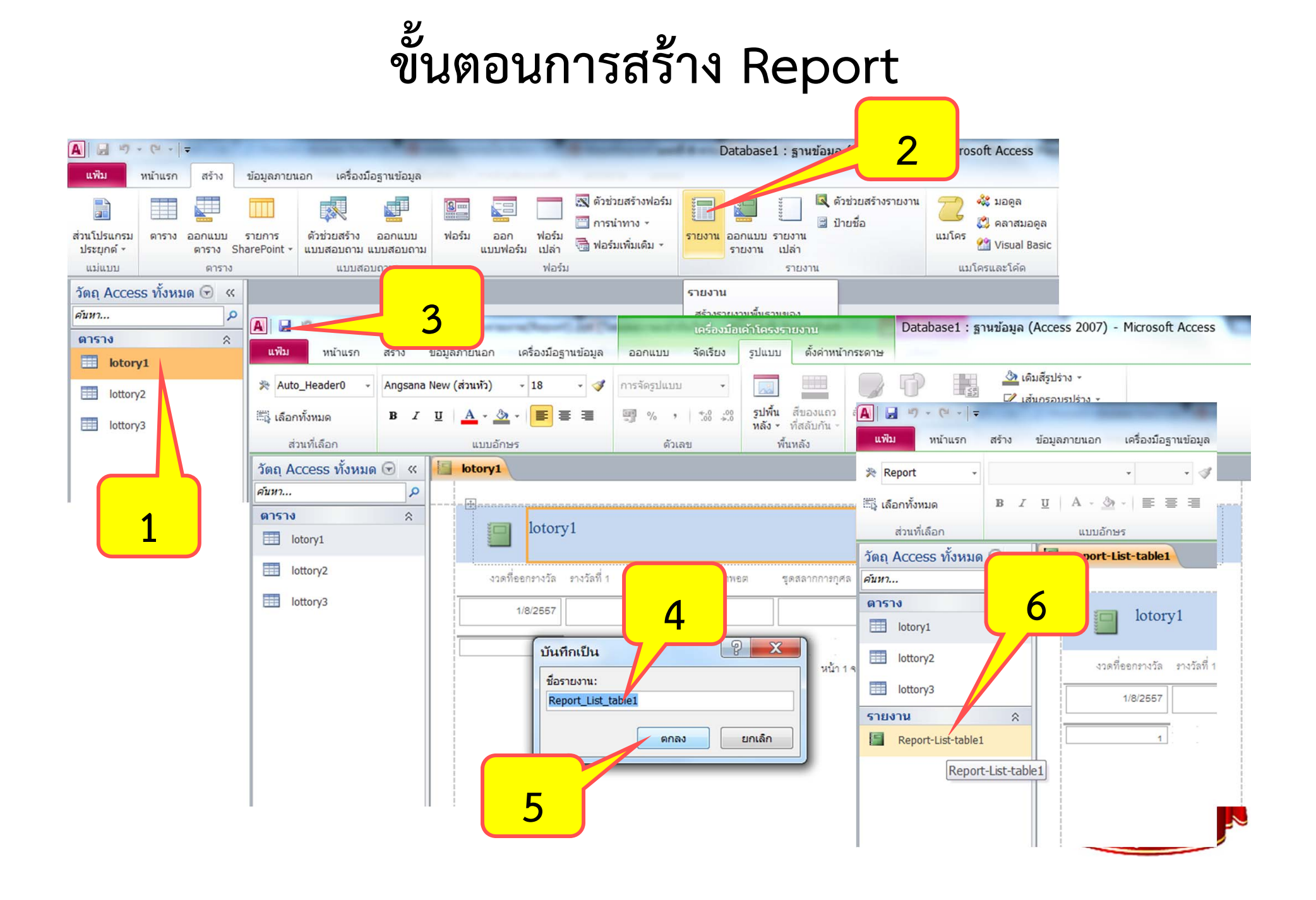

### **การปรับแต่ง Report**

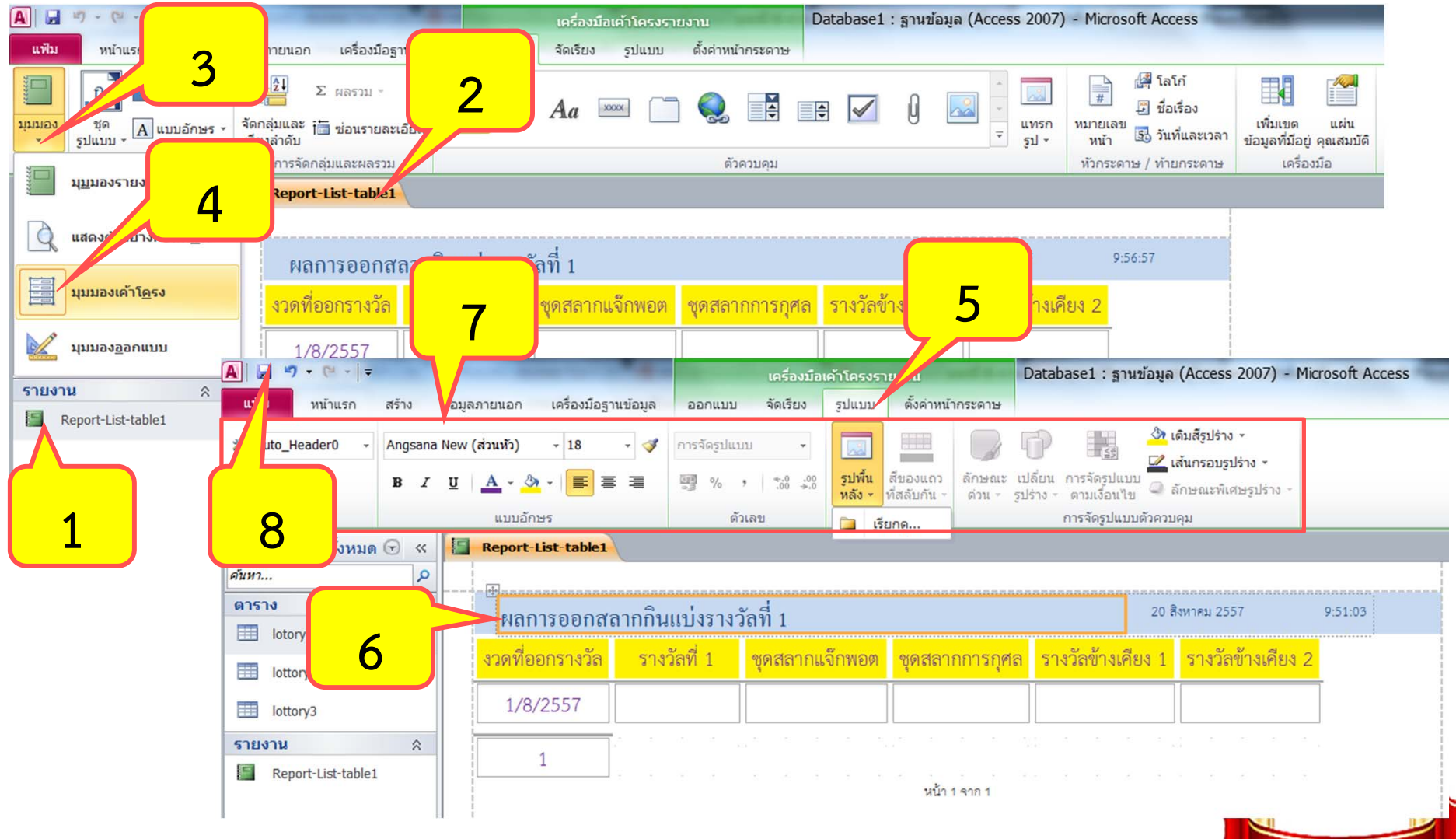

### **การสร ้างป ุ ่มพ ิ มพ ์ รายงานออกทางเคร ื ่องพ ิ มพ ์**

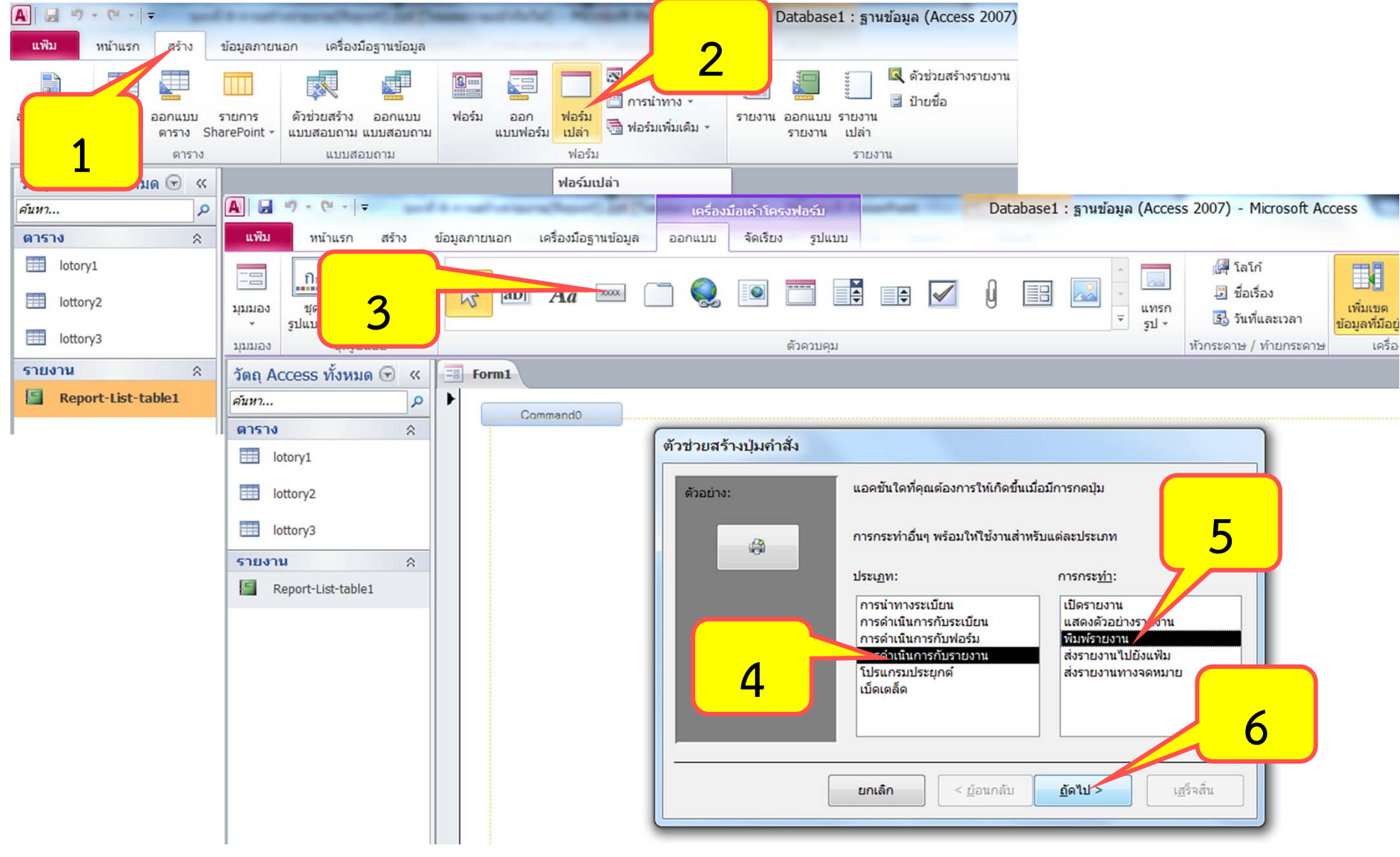

### **การสร ้างป ุ ่มพ ิ มพ ์ รายงานออกทางเคร ื ่องพ ิมพ ์(ต่อ)**

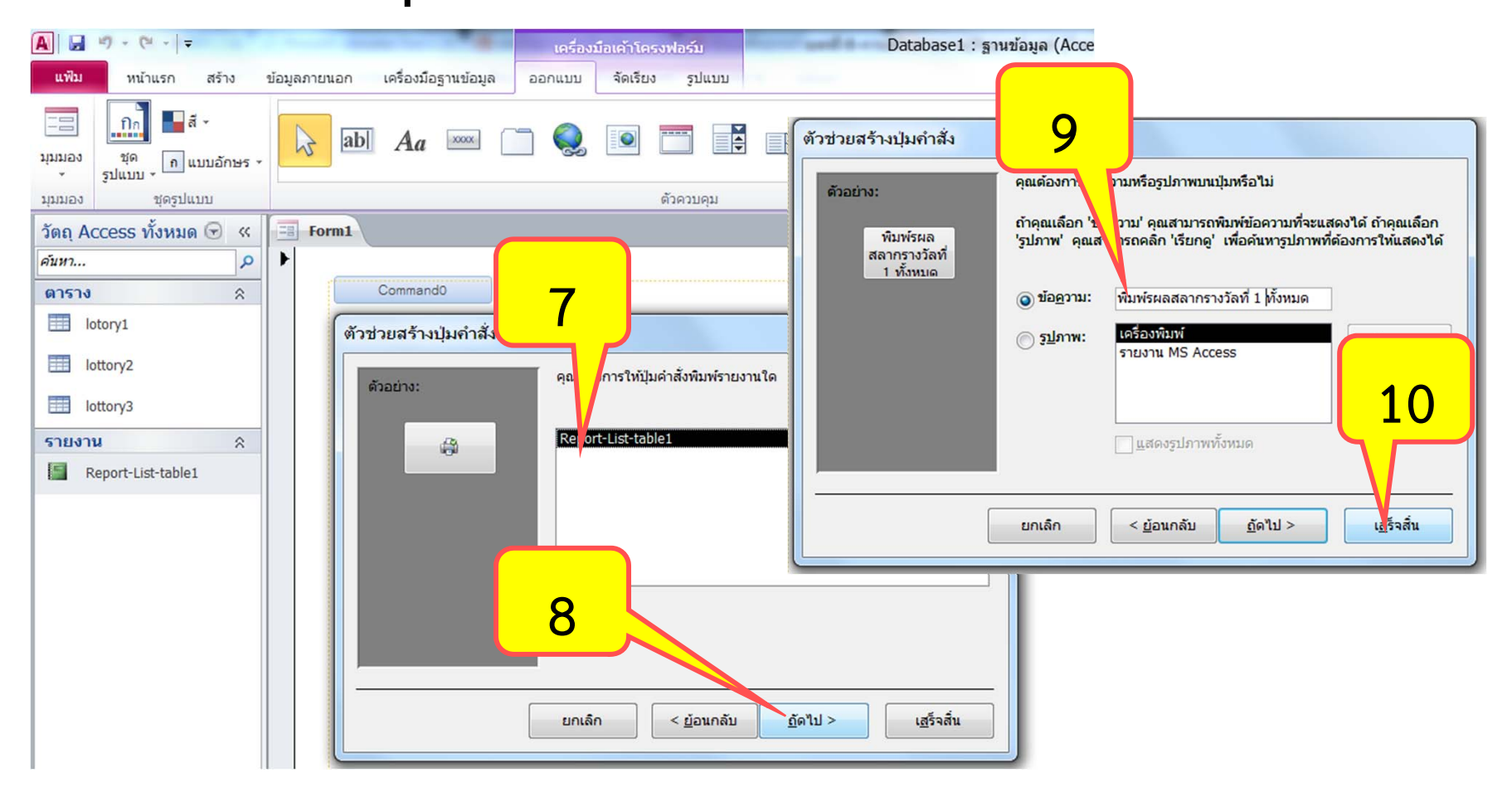

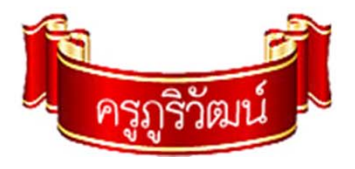

### **การสร ้างป ุ ่มพ ิ มพ ์ รายงานออกทางเคร ื ่องพ ิมพ ์(ต่อ)**

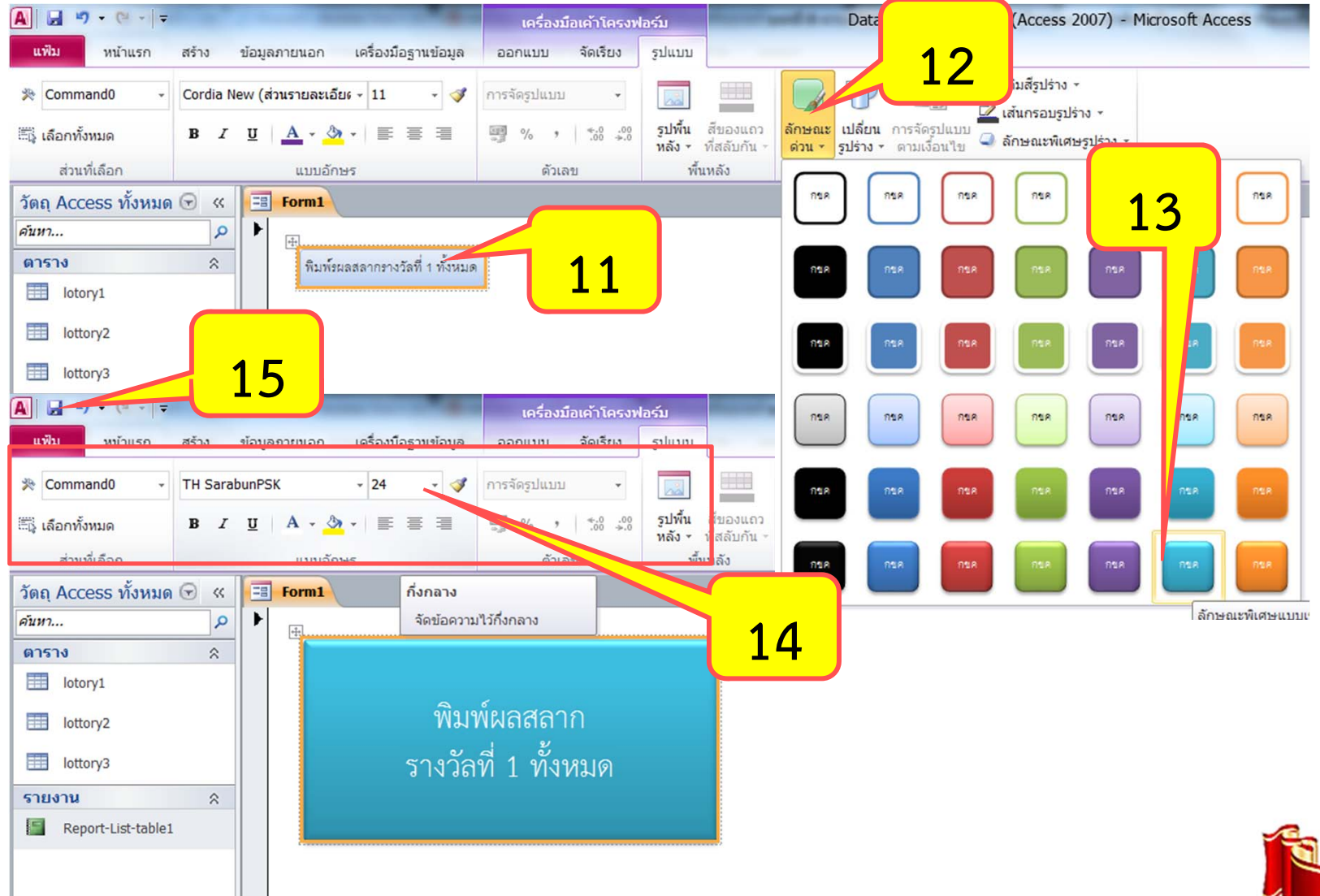

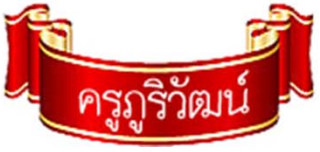

### **การสร ้างป ุ ่มพ ิ มพ ์ รายงานออกทางเคร ื ่องพ ิมพ ์(ต่อ)**

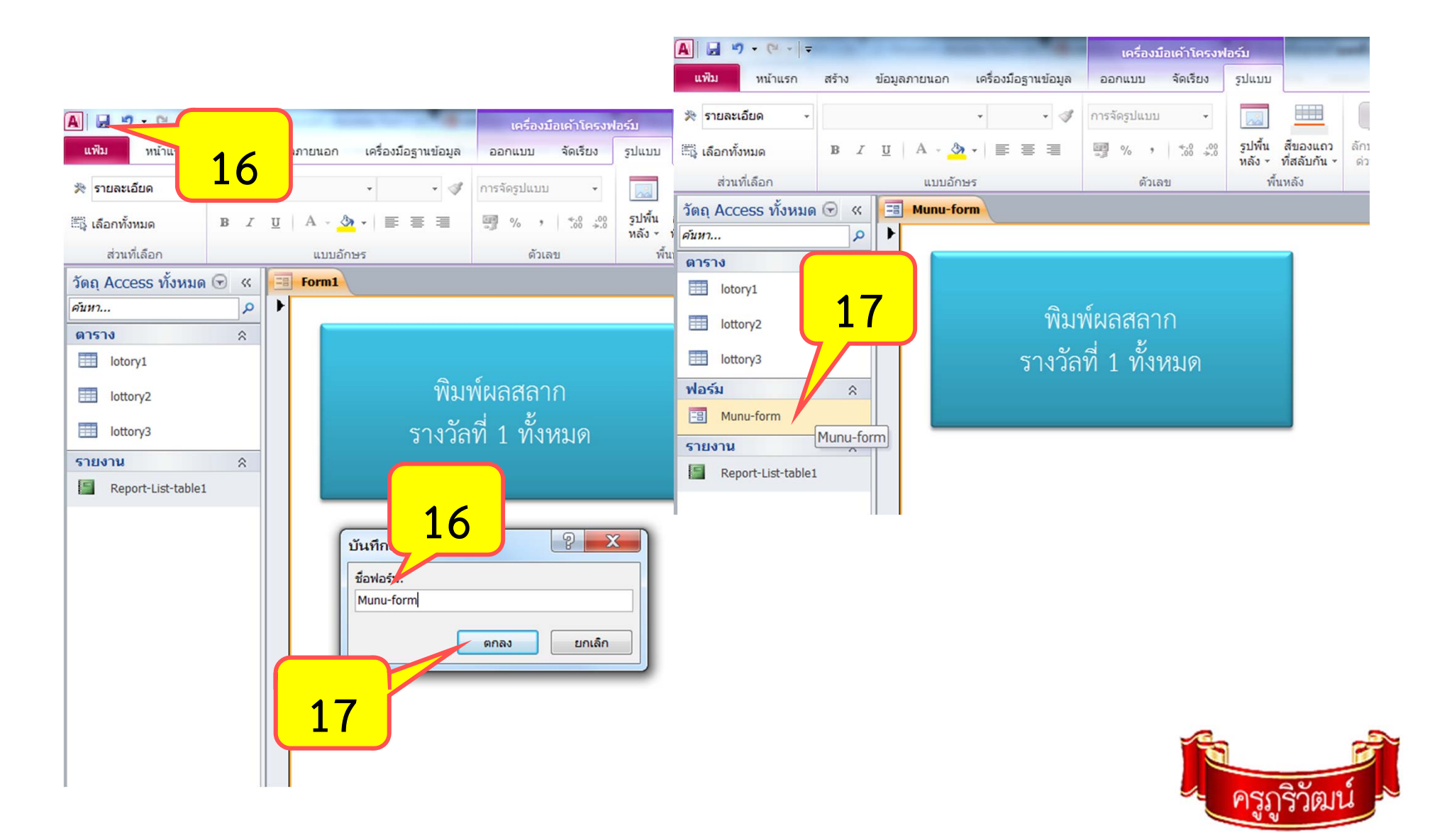

### **ทดสอบป ุ ่มพ ิ มพ ์รายงาน**

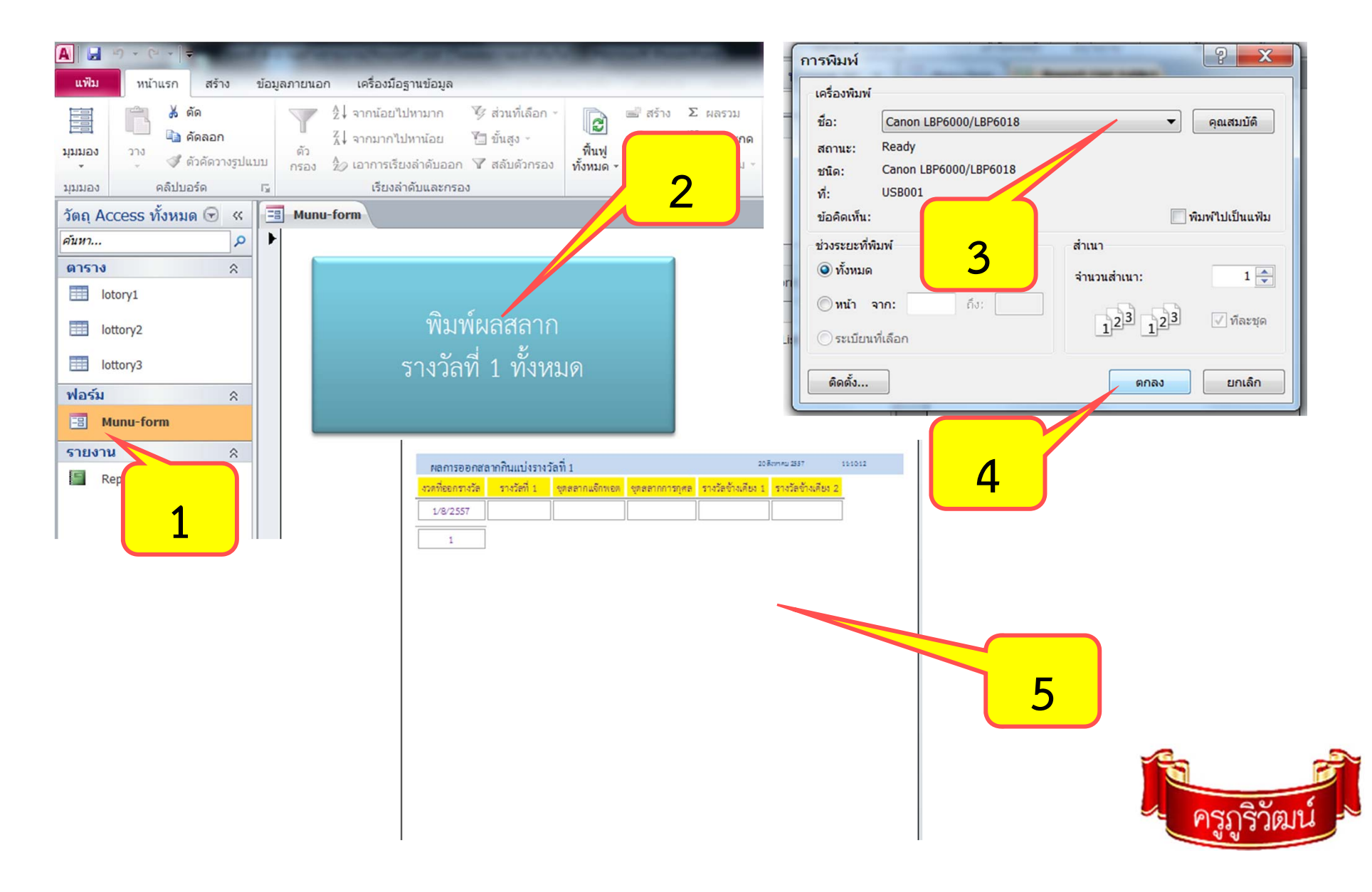

## **8. ใบงาน Report**

- **1. ให้นักเรียนสร้าง Report โดยเลือกแหลงข่ ้อมลจาก ู Table หรือ Query**
- 2. ปรับแต่งรูปแบบ Report ให้ถูกต้องสวยงามตามใจชอบ
- **3. สร้างฟอร์มเปล่าและป ุ ่มส ํ าหร ั บพ ิ มพ ์Report ออกทางเครื ่องพมพ ิ ์**
- **4. ทดสอบการพิมพ์ (โดยเลือกเครื ่ องพ ิมพ ์เป็น pdf )**

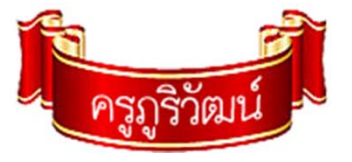